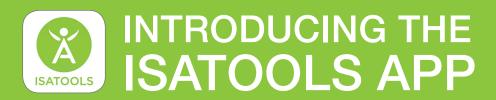

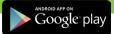

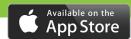

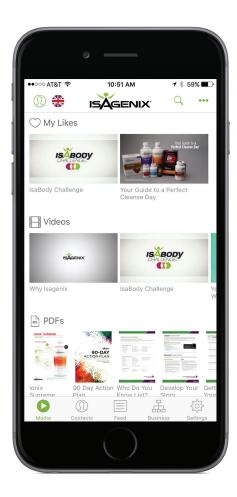

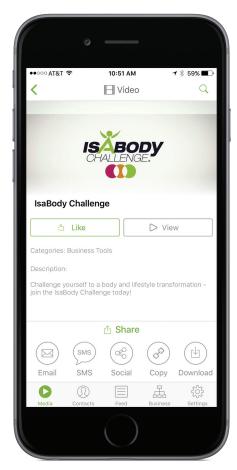

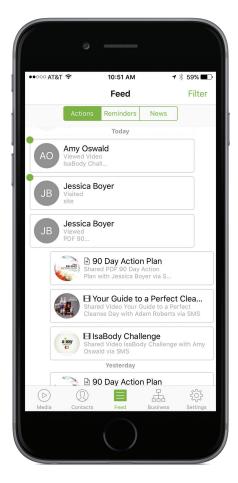

# **FEATURES**

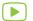

### Video Library

Choose from a range of Isagenix videos, conveniently separated into categories.

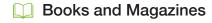

Share the IsaBody Challenge Look Book and #STARTYOURLIFE Magazine from inside the app.

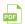

#### Tools & Materials

Share Product Information Sheets. training tools, books and much more!

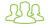

# 🔑 🔱 Prospect Follow-Up

Collect your customers' contact information in seconds, for easy and convenient follow-up.

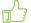

# Social Media Images

Access to hundreds of images and easily share them on social media.

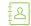

### **Contact Manager**

Save and organise your team's contact details while staying up-to-date on their activity.

Sign up for the IsaTools app through your Back Office before 9 July for a 30 day free trial!

#### How do I purchase an IsaTools Membership?

- 1. Log in to your Back Office.
- 2. Go to the 'Resources' tab and select 'Go to IsaTools'.
- 3. Once your purchase is complete download the IsaTools app from App Store or Google Play.
- 4. Log in with your Isagenix Back Office username and password.

# Available for both iOS and Android

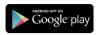

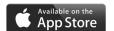

# How much does IsaTools cost after the free trail?

£7.95 + £1.59 VAT/MO

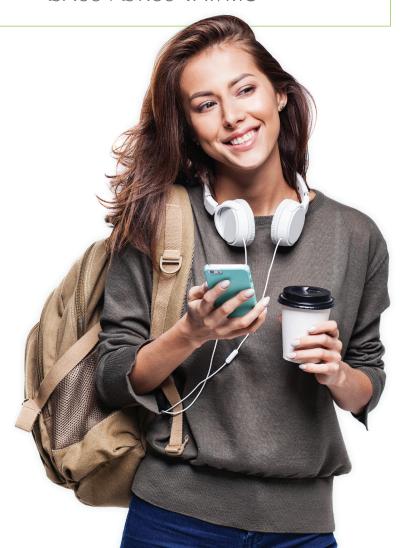

# What are IsaTools Notifications?

The Notifications feature will allow you to receive an email letting you know your contact has viewed a PDF, video or article you shared with them through the SMS or email share methods.

#### How do I turn on Notifications?

- 1. Click on the settings option found in the menu bar at the bottom of the app screen.
- 2. Select the notifications option.
- Select the 'Email Notifications' option, turn it on and then enter up to five emails in the spaces found below. Then, select the check mark to save.
- On the notifications screen select the 'Test Notifications' option to ensure that you will receive the notifications after your prospects view the content you send them.

*TIP:* When entering email addresses, do not use auto complete. Doing so will add a space after the completed email address, which will affect the notifications being sent.

If you need help or want to provide feedback, email Support@SoundConcepts.com